#### **前言**

<span id="page-0-0"></span>非常感谢您购买此款头戴式数码摄像机,该款产品采用第一视 角进行拍摄,不仅可以通过触摸按键和遥控拍摄 4K 超清视频和照 片,您还可以下载手机专用 APP, 通过 Wi-Fi 连接后, 同步预览摄像 机录制画面,远程操控摄像机进行拍摄视频和照片,通过 APP 进行 编辑并分享到您的社交平台....

#### **安全**

- ●请勿摔落、撞击或穿刺本产品。
- ●请勿将本产品存放于灰尘多、高温、低温、潮湿或者强烈 震动的地方使用,否则导致本产品损坏。
- ●请勿使用具有腐蚀性的化学物质或溶剂清洁本产品。
- ●请勿长时间边充电边操作本产品。

#### **警告**

- ●请勿让儿童独自接触本产品及其附件、包装材料,否则有可 能造成窒息危险。
- ●请勿将本产品放入明火中, 可能会引起爆炸。
- ●摄像机充电时请切勿放置于空间挤压的地方,如:摄像机洗 配的收纳包。

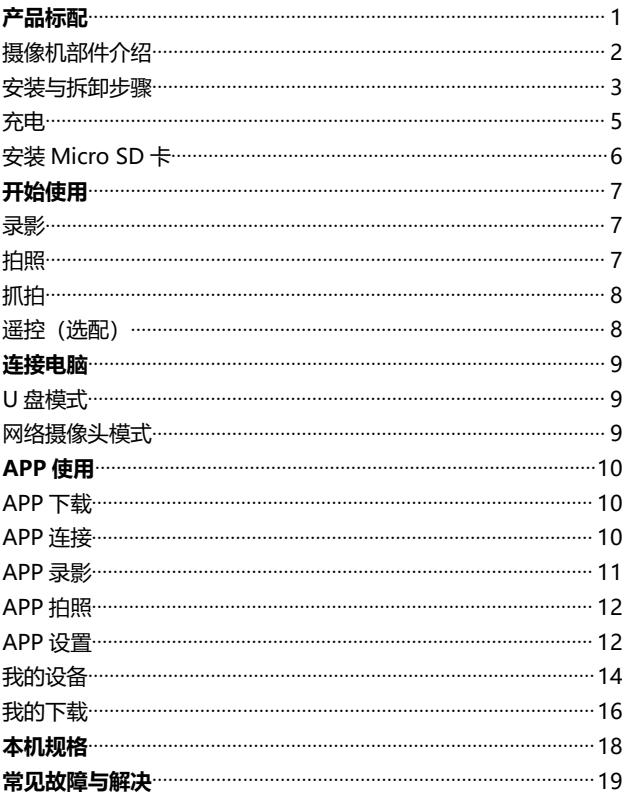

### 目录

# <span id="page-2-0"></span>**产品标配**

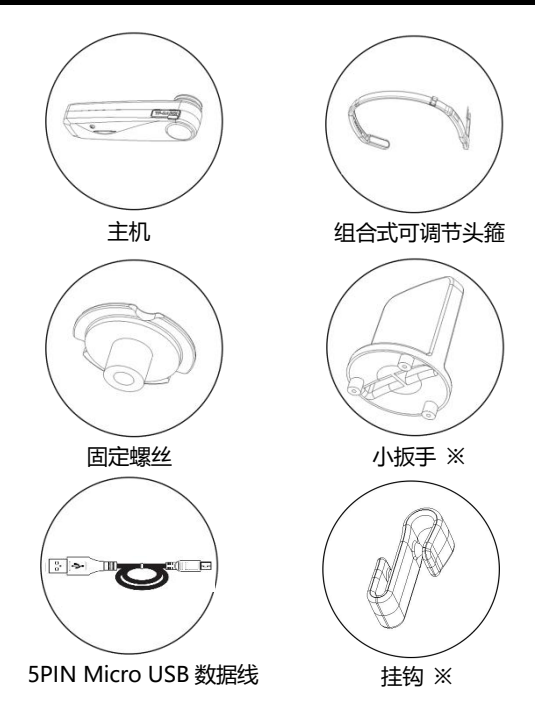

<span id="page-2-1"></span>绒布袋/说明书/合格证/保修卡

# **※:小扳手:装卸固定螺丝与头箍时专用小扳手**。

# **※:挂钩: 当本机接上 Micro USB 线边充边工作时,使用本挂钩固 定 Micro USB 线不易断开连接。**

# <span id="page-3-0"></span>**摄像机部件介绍**

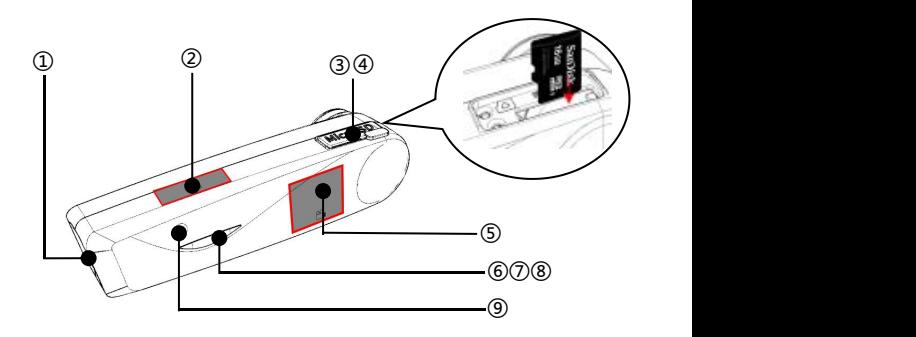

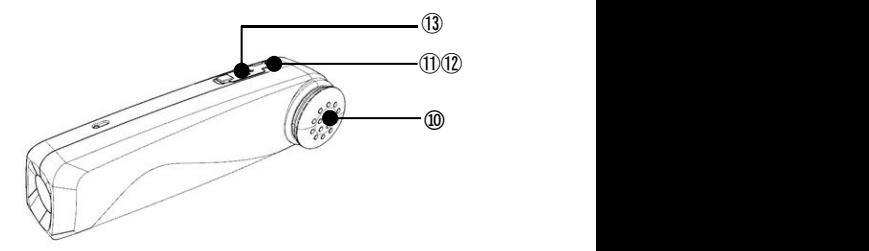

- 
- 
- 
- 
- 
- 
- 
- <span id="page-3-1"></span>①.镜头 ②.拍照触控区 ③.Micro SD 卡槽
- <span id="page-3-2"></span>④.复位键 ⑤.录影触控区 ⑥.红色指示灯
- <span id="page-3-3"></span>⑦.绿色指示灯 ⑧.蓝色指示灯 ⑨.录影麦克风
- <span id="page-3-4"></span>⑩.喇叭 ⑪.电源键 ⑫.Wi-Fi 开关键
- <span id="page-3-5"></span>.Micro USB 接口

<span id="page-4-0"></span>部件详细作用请参考下方表格

| 指示灯<br>状态 | 红色灯<br>充电灯 | 绿色灯<br>录影/拍照灯 | 蓝色灯<br>Wi-Fi 灯 |
|-----------|------------|---------------|----------------|
| 常亮        | 充电         | 待机            | 连接成功           |
| 熄灭        | 充满         |               |                |
| 闪烁一次      |            | 拍照            |                |
| 间隔闪烁      |            | 录影            | 开启 Wi-Fi       |

<span id="page-4-1"></span>**安装与拆卸步骤**

# <span id="page-4-2"></span>**A. 头箍安装步骤**

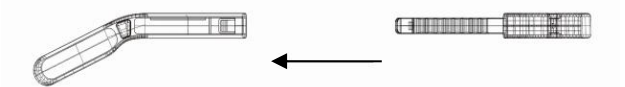

①.头箍中件对准插槽,依次插入左件和右件

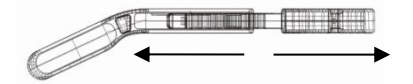

②.头箍中件左右移动,通过卡档定位调整大小

## <span id="page-5-0"></span>**B. 头箍拆卸步骤**

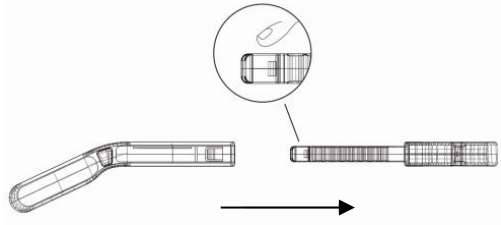

<span id="page-5-1"></span>手按头箍中件此部位即可拆卸左件与右件

<span id="page-5-2"></span>**C. 摄像机安装步骤**

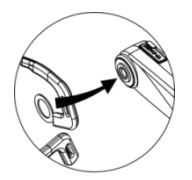

1.将头箍固定在摄像机螺丝孔处 2.用小扳手和螺丝将头箍

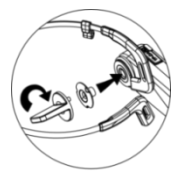

和摄像机锁紧

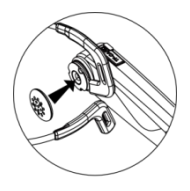

3.取出软胶套安装到

螺丝上

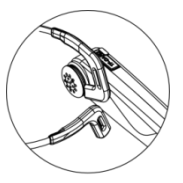

4.安装完毕

#### <span id="page-6-0"></span>**充电**

<span id="page-6-1"></span>初次使用该款头戴式数码摄像机,请先为其充满电!

<span id="page-6-2"></span>1.从包装盒中取出 Micro USB 数据线。

- <span id="page-6-4"></span><span id="page-6-3"></span>2.用 USB 线一端接入 5V/1A-2A 的充电器或者接入电脑,
	- 另一端接入摄像机底部的 Micro USB 接口。
- <span id="page-6-5"></span>3.充电时红色指示灯常亮,电池充满后红色指示灯熄灭。

注意:

- 1.本机电池完全充满电大约需要 2.5 至 3 小时左右。
- 2.低电时,本机喇叭会发出『电量不足,请及时充电』的警 报音。
- 3.请务必使用同产品附带的标配 Micro USB 数据线。
- 4.连接电脑充电时,如果电脑处于待机状态,不能保证本机 可以继续充电。

5.请务必使用 5V/1A-2A 的充电头为本机进行充电。 6.请勿长时间边充电边操作本产品。

# <span id="page-7-0"></span>**安装 Micro SD 卡**

- 1.安装前确认摄像机处于关机状态。
- 2.打开摄像机上的 Micro SD 卡槽盖。
- 3.按照卡槽内的 Micro SD 卡方向示意, 将一张 Micro SD 卡插入 卡槽内。
- 4.Micro SD 装入后,盖好卡槽盖。

#### **※ 轻压 Micro SD 卡后即可取出。**

注意:

1.强烈建议使用 U3 型, 容量最高支持 256G 高速存储卡。 2.当存储卡出现格式不兼容情况导致无法拍照或录像时,摄 像机会发出提示音『请长按拍照键格式化存储卡』, 提 示音结束后请长触拍照区域 5 秒以上, 摄像机自动对 Micro SD 卡进行格式化。格式化正常结束后, 摄像机会 发出提示音『格式化完成』。

# <span id="page-8-0"></span>**开始使用**

- 开机:长按电源键 3 秒,绿色指示灯常亮,进入待机状态。
- 关机:长按电源键 3 秒, 绿色指示灯熄灭。

### **录影**

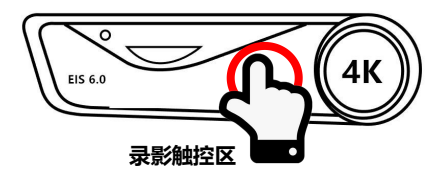

- 1.摄像机待机状态下轻触『**录影触控区**』, 绿色指示灯间隔闪 烁,喇叭发出提示音『**开始录影**』。
- 2.开始录影。
- 3.再次轻触『**录影触控区**』, 绿色指示灯常亮, 喇叭发出提示 音『**停止录影**』
- 4.停止录影。

**拍照** Micro SD **拍照触控区**O

- 1.摄像机待机状态轻触『**拍照触控区**』,绿色指示灯闪烁一次、 喇叭发出提示音『**咔嚓、拍照』**。
- 2.拍照完成。

#### **抓拍**

- 1.摄像机正在录影状态时轻触本机『**拍照触控区**』,喇叭发出 提示音『**咔嚓**』。
- 2.抓拍完成。

注意: 使用竖拍录影时不支持该功能。 **正确:请用指腹点击该区域 错误:点击区域不够充分** 4<sub>k</sub>  $4K$ **遥控(选配**)

本功能可选配**"穿戴式遥控器"**使用

- 1.摄像机开机状态下,按一下遥控录像键控制摄像机开始录像, 再次按下遥控录像键,控制摄像机停止录像。
- 2.摄像机开机状态下,按一下遥控器拍照键,控制摄像机拍照 或抓拍。

注意:摄相机与遥控的最远距离为 5 米,请在有效范围内使 用本功能。

#### **连接电脑**

通过本功能可以让摄像机作为移动磁盘和网络摄像头使用**通过本功**

#### **U 盘模式**

- 1.长按摄像机电源键开机进入待机状态。
- 2.使用配备的 Micro USB 数据线依次连接摄像机和电脑。

连接后摄像机会发出提示音『请选择 USB 功能,按录影键进入 U 盘模式,按拍照键进入摄像头模式』,轻触『**录影触控区**』, 喇 叭发出提示音『进入 U 盘模式』,电脑的"计算机"上即可显示 可移动磁盘。

#### **网络摄像头模式**

- 1.长按摄像机电源键开机进入待机状态。
- 2.使用配备的 Micro USB 数据线依次连接摄像机和电脑。
- 3.连接后摄像机喇叭会发出 『请选择 USB 功能, 按录影键进入 U 盘 模式,按拍照键进入摄像头模式』,轻触『**拍照触控区**』,喇叭 发出提示音『进入摄像头模式』,在电脑的"计算机"上摄像头 软件会显示镜头画面,在电脑的视频软件上可调用此摄像头。

注意:

1.连接电脑时请尽量插在电脑主机的后置 USB 接口。 2.在 U 盘模式时轻触『拍照触控区』可切换到摄像头模式。 3.在摄像头模式时轻触『录影触控区』可切换到 U 盘模式。

### **APP 使用**

通过本 APP 功能可以实现手机控制摄像机录影、拍照、设置功能参 数、在线播放等操作

#### **APP 下载**

Android 手机用户请进入百 度手机助手搜索"**OD Cam**" 即可下载 APP, IOS 手机用 户请进入 APP Store 中搜索

"**OD Cam**"即可下载 APP。 或者通过扫描二维码下载 APP。

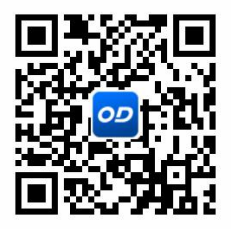

#### **APP 连接**

1.长按电源键开机进入待机状态,短按一下电源键打开摄像机 Wi-Fi,喇叭发出提示音『**开启 Wi-Fi**』,蓝色指示灯开启并闪烁。 2.打开手机设置菜单,进入 Wi-Fi 列表,找到本机名称 **EP6\_ PLUS\_XXXXXX**。

3.点击 Wi-Fi 名称,通过输入密码 **12345678** 成功连接 Wi-Fi。 4.返回手机,打开"**OD Cam**"进入主预览界面。

注意: 1.本 Wi-Fi 功能属于有限距离的点对点无线连接, 最 远距离约 8 米, 请在有效距离内使用本功能。 2.本机 Wi-Fi 名称默认:EP6\_PLUS**\_**XXXXXX, Wi-Fi 密码默认 12345678。 3.修改 Wi-Fi 名称或密码之后,如若忘记可在待机时 长按录像键 5 秒左右恢复默认。

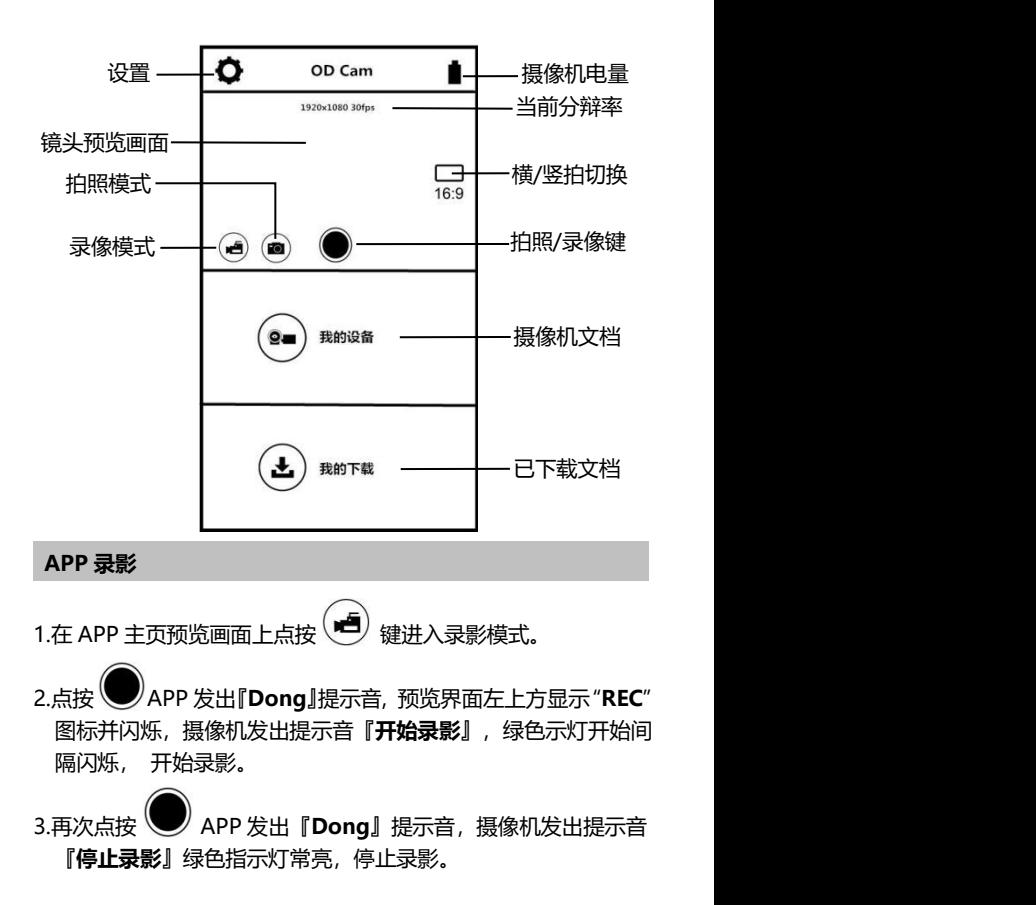

**APP 拍照**

- 1.在 APP 主页预览画面上点按 (20) 键进入拍照模式 。
- 2.点按 ■APP 发出『**咔嚓**』提示音, 摄像机发出提示音『拍照』, 拍照完成。

### **APP 设置**

通过本设置功能可对摄像机的分辨率, 录制音频, 显示日期等参数 进行自定义

在 APP 主页预览画面上点按 <>> 键进入设置菜单。

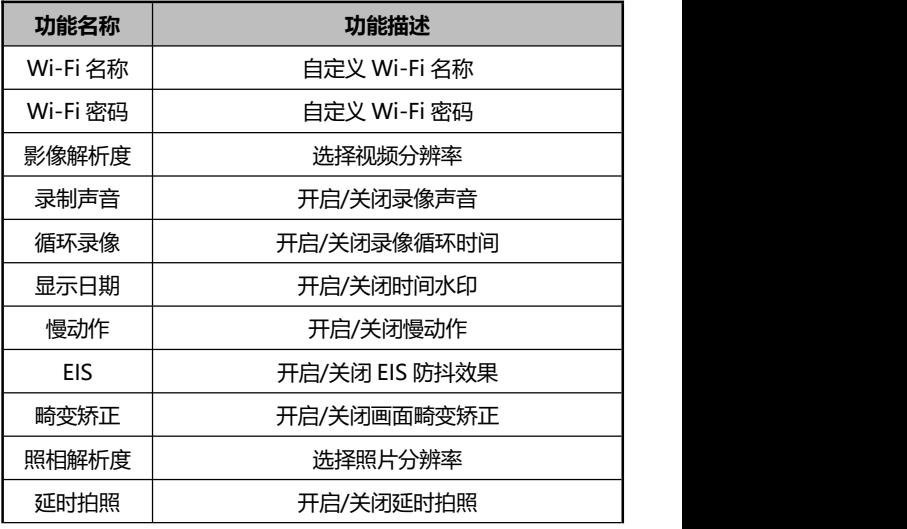

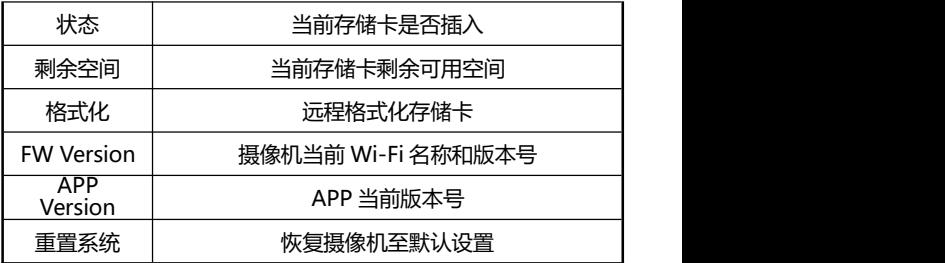

注意:

1.EIS 防抖功能仅支持 1080P60 和 1080P30 两种分辨率。

2.开启 EIS 后画面角度会缩小为 90°。

3.开启畸变矫正之后画面角度会缩小为 110°。

# **我的设备**

通过本功能可在 APP 上实现在线播放已经录制的视频和照片并下 载到手机上。

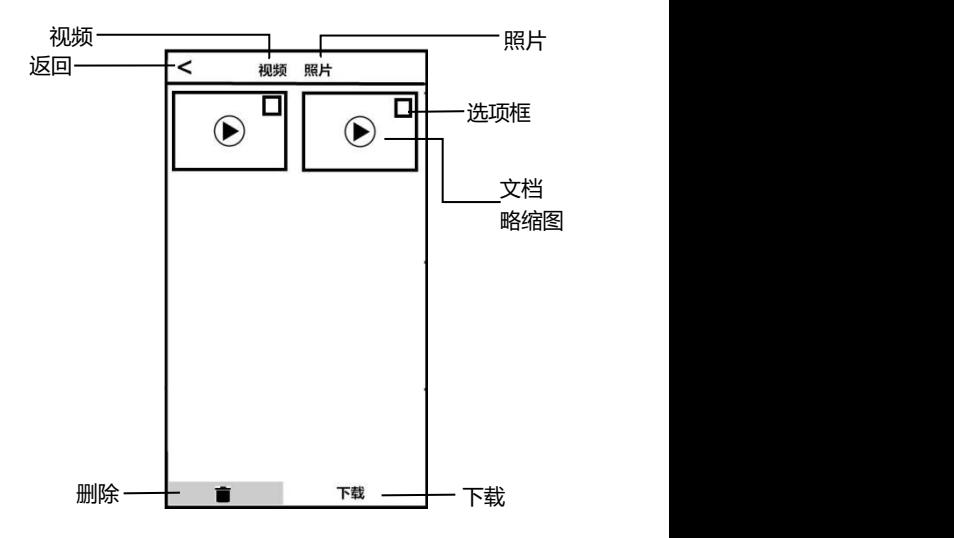

# **A.在线播放**

1.在"我的设备"主界面下选择"视频"或"照片"进入略缩图预 览界面。

2.点按任意文档略缩图即可在线播放视频或照片。

### **B.在线下载**

- 1.在"我的设备"主界面下选择"视频"或"照片"进入略缩图预 览界面。
- 2.点按一个或多个选项框后,点按"下载"键即可下载到手机本地。
- 3.下载完成的视频或照片可进入"我的下载"页面中查看。

#### **C.在线删除**

- 1.在"我的设备"主界面下选择"视频"或"照片"进入略缩图预 览界。
- 2.点按一个或多个"选项框"后,点按"删除"键即可删除选中的 视频或照片。

## **我的下载**

通过本功能可浏览,编辑下载完成的视频和照片

#### **A.视频剪辑**

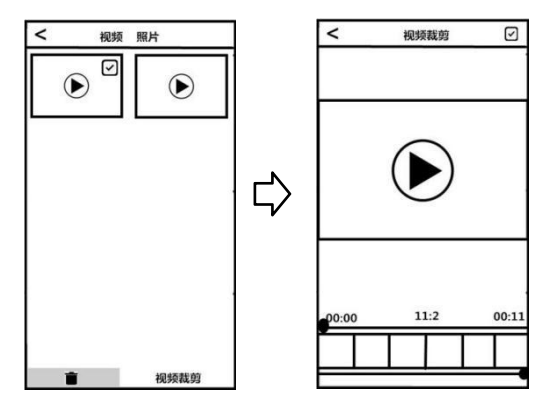

- 1.在"我的下载"主界面下选择"视频"进入略缩图预览界面。
- 2.任意选择一个"选项框"后。点按"编辑"键后进入视频剪切画 面。
- 3.通过任意移动左右两边剪切条后,点按"保存"键即可进行剪切 保存并分享至各大社交平台。
	- 注意:1.只有下载到本地的视频才可使用剪辑功能。 2.剪切时保存的视频时长至少为 8 秒。 3.一次只可剪辑一个视频。

### **B.照片编辑**

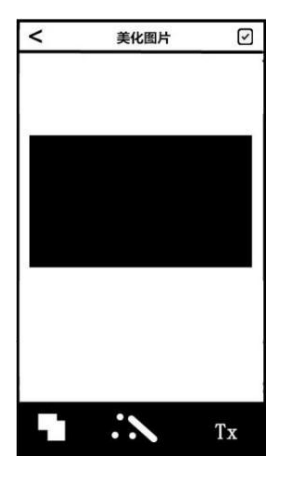

1.在"我的下载"主界面下选择"照片"进入略缩图预览界面 2.任意选择一个"选项框"后。点按"编辑"键讲入照片编辑画面. 3.任意选择:添加字体,影楼,个性水印等特效。

4.点按"完成"键即可保存至本地相册并分享至各大社交平台。

注意:

- 1.IOS 系统手机可直接在 APP 中分享, Android 系统手机需 要断开摄像机 Wi-Fi 连接,重新连接其他可用网络进行分 享。
- 2.当手机后台程序运行较多时,可能会出现闪退现象,退出 后台重新打开 APP 即可。

# **本机规格**

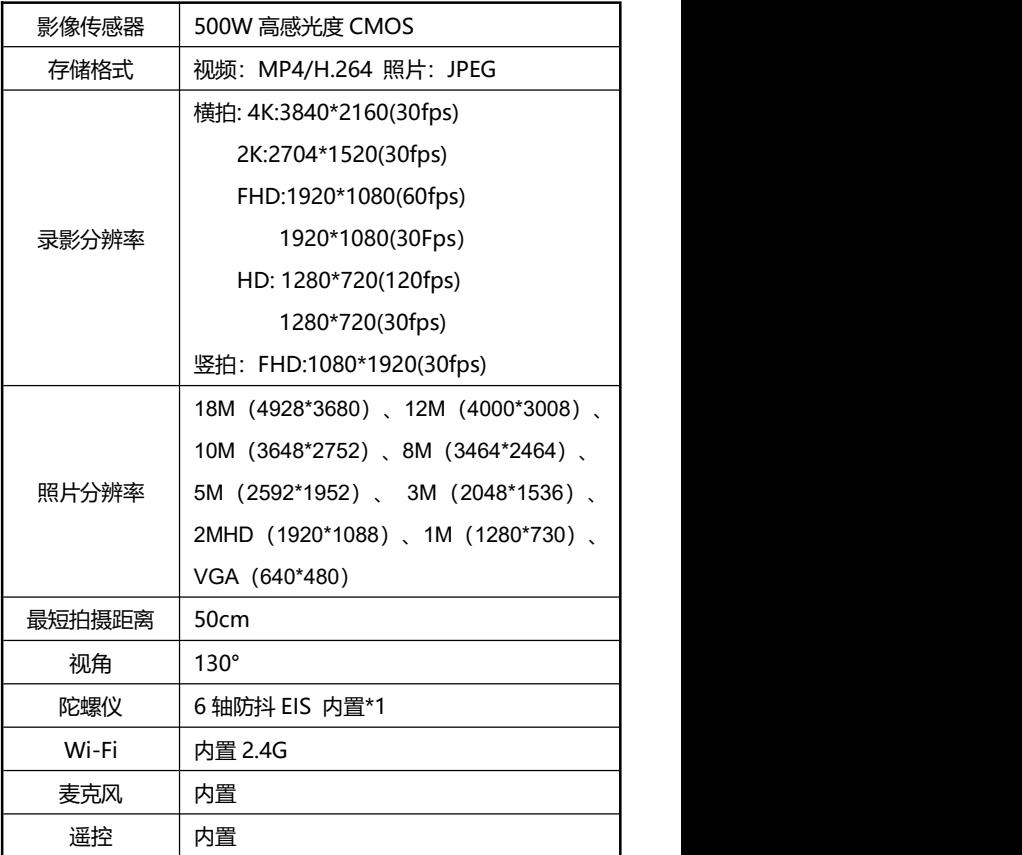

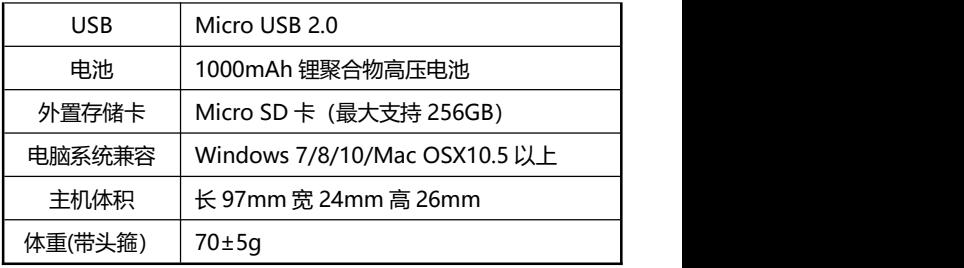

# **常见故障与解决**

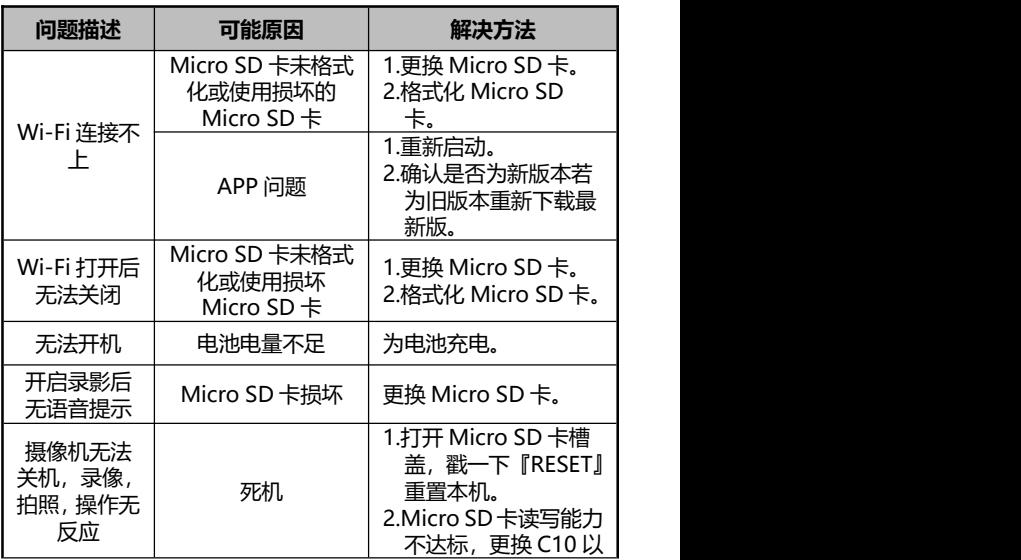

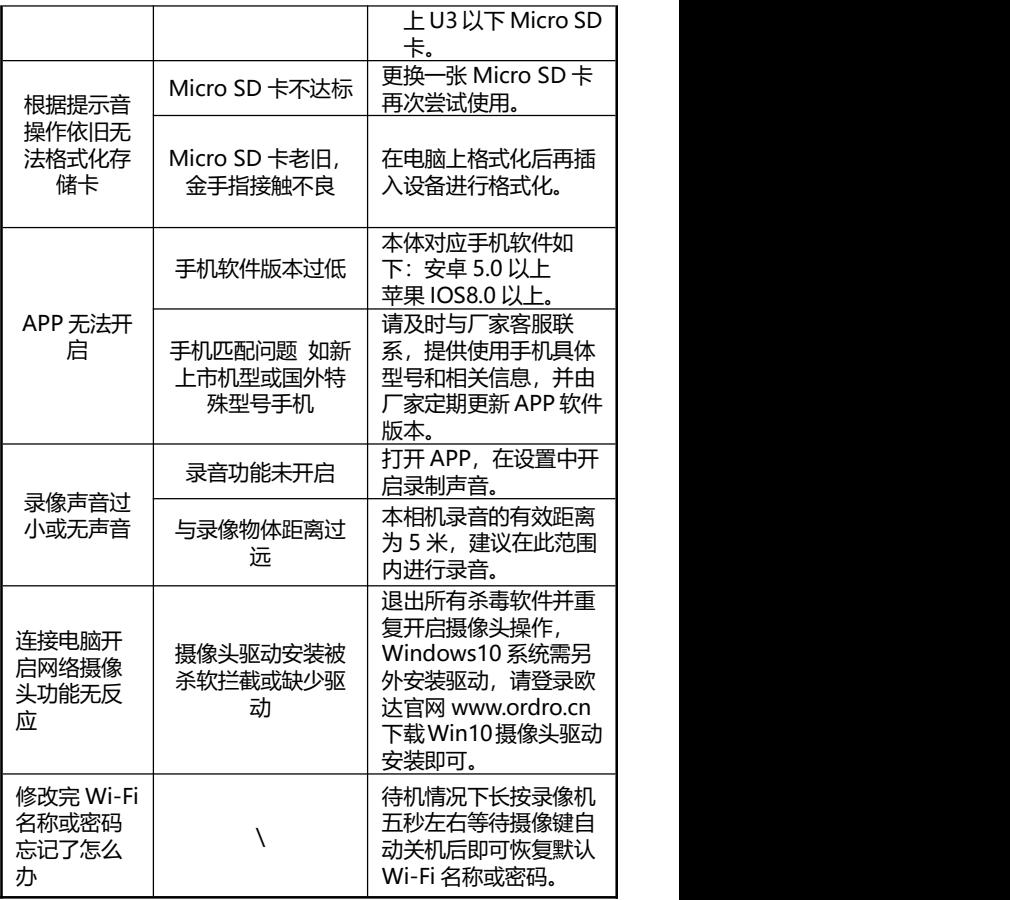